## **1.3.1. ¿Se pueden reservar libros y películas?**

Sí, puedes reservar desde PoliBuscador, identificándote previamente, tanto libros, como revistas, ordenadores portátiles, etc. de las bibliotecas de la UPV.

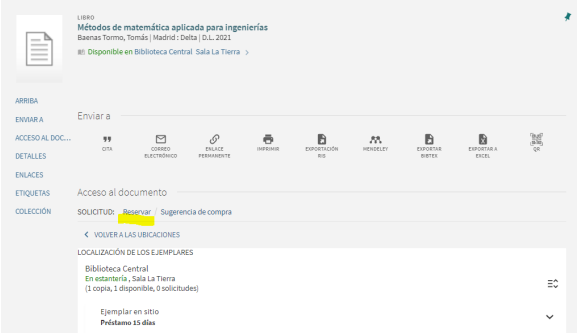

Cuando el material esté para recoger, recibirás un aviso por correo electrónico con la fecha tope de recogida.

Puedes consultar y cancelar tus reservas desde el apartado [Mi Biblioteca](https://polibuscador.upv.es/primo-explore/account?loginFn=signin&vid=bibupv&targetURL=http:// polibuscador.upv.es/primo-explore/account/myAccountMenu.do?vid=bibupv) > Solicitudes.

No podrás reservar si estás bloqueado o tienes algún documento para devolver fuera de plazo.

En este vídeo te enseñamos [cómo reservar en Polibuscador en menos de un minuto.](https://www.youtube.com/watch?v=K_Cm51gqw5Q)